Cubicにおける非対称ODF解析

2022年04月17日 HelperTex Office

## ODF解析では対称性により指定するパラメータが異なる。

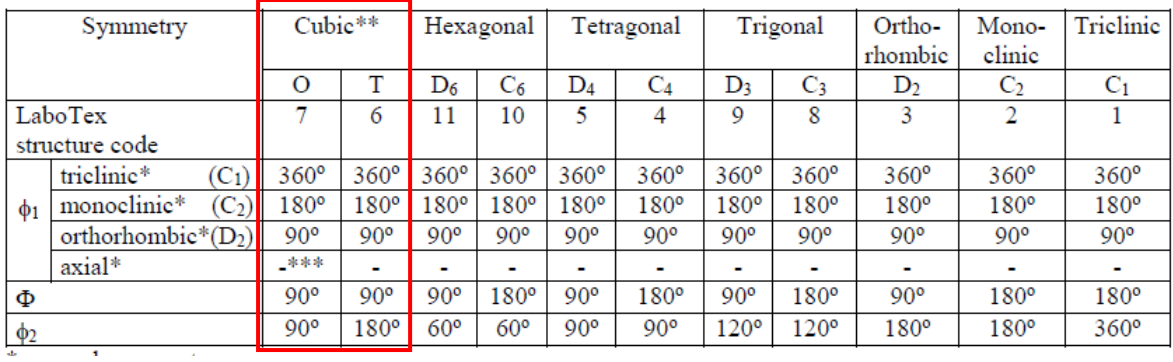

LaboTexの場合、PFtoODF3ソフトウエアで以下のパラメータを指定する。 このパラメータは、材料により決められたパラメータで、cif選択で自動的に選択される あるいは指定する。

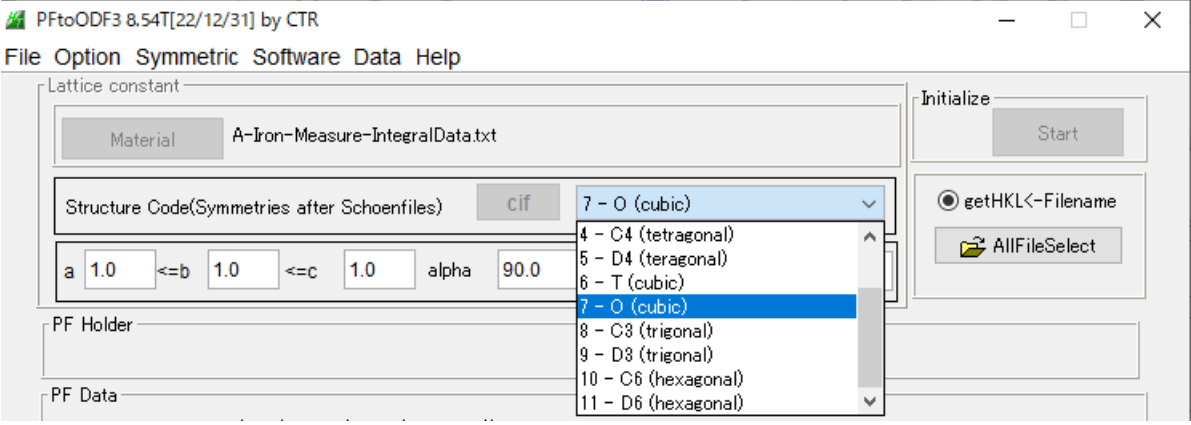

更に対称指定はLaboTex内部で指定する。

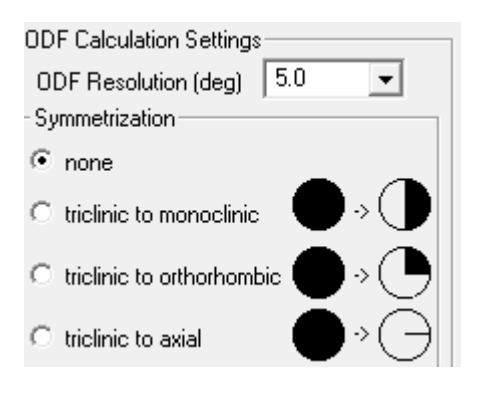

今回、MTEXによる非対称指定でODF図がどのように変化するか確かめてみます。 MTEXもcif指定でstrucure codeは自動的決定される。 MTEXの対称指定は  $SC = m$ ecimen $S_{\text{symmetry}}(1)$  triclinic

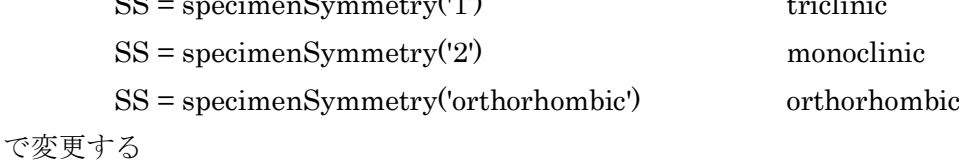

Cubic-O(7)を指定した場合(Al.cif) space group IT number  $\ddot{\phi}$  203->230

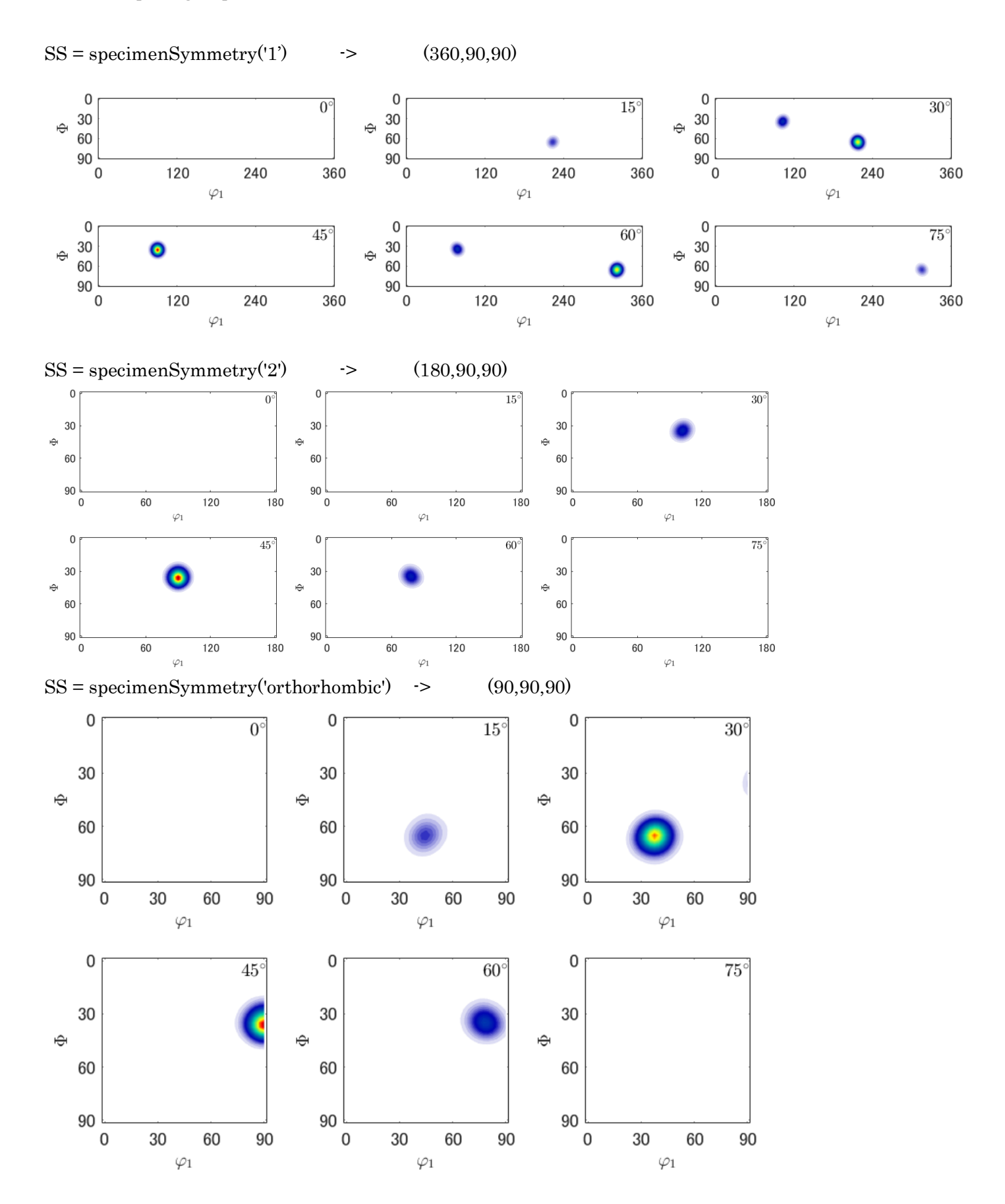

Cubic-T (6) を指定した場合 (La2 Mo0.8 W1.2 O9 のcif) \_space\_group\_IT\_number  $\hat{\phi}$  195->202

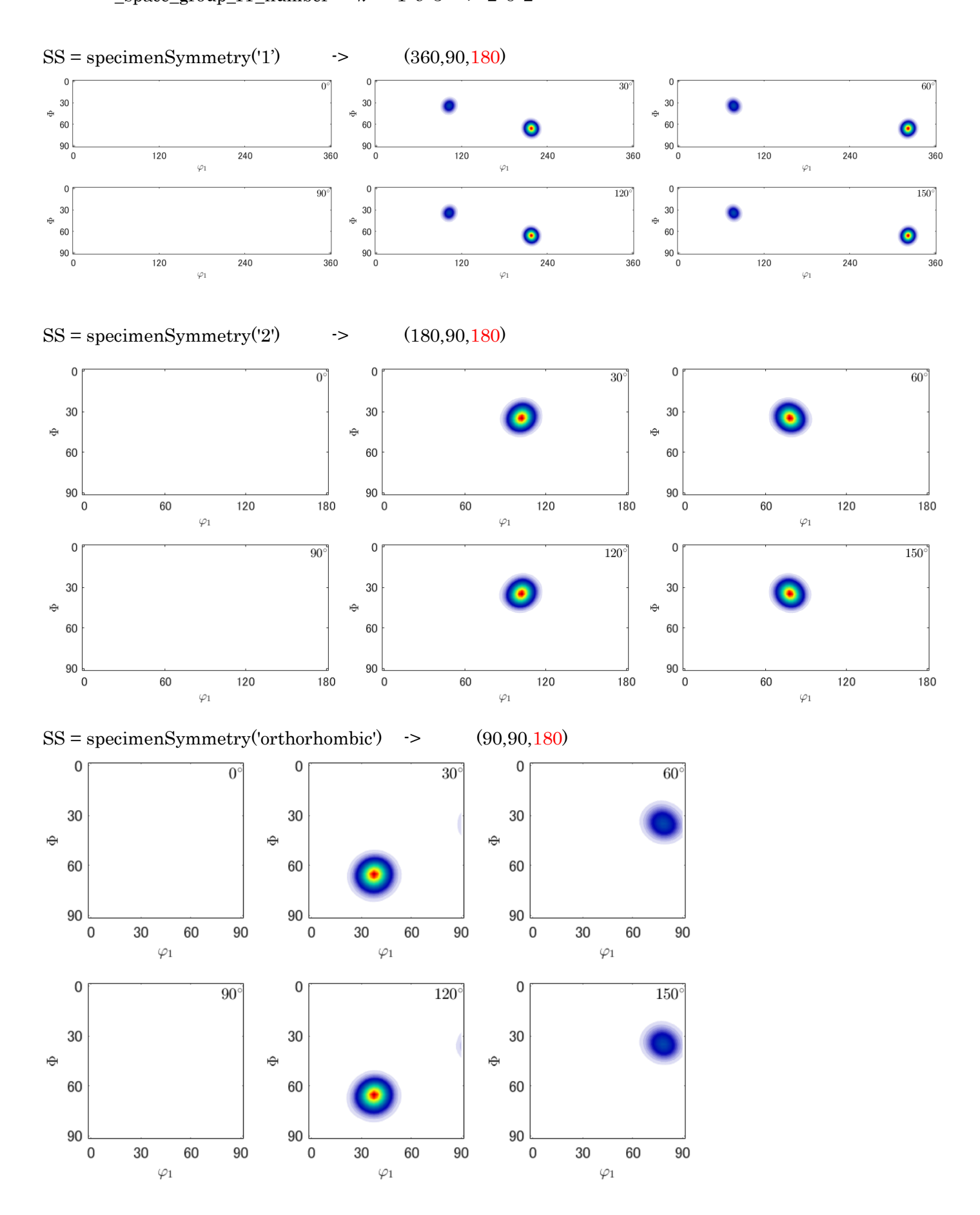